# **Workshop elasticsearch**

# Présentation et installation des outils

# Guillaume.Fay@univ-paris1.fr

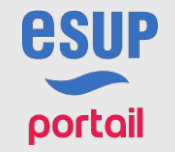

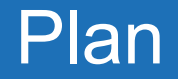

- Elasticsearch
	- Présentation
	- Installation
	- Configuration
	- Plugin Kopf
- Logstash
- Kibana
- Filebeat

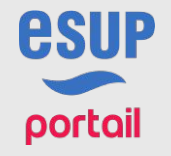

# Présentation d'elasticsearch

- Elasticsearch a été créé en 2004 par Shay Banon, la version 1 sort en 2014
- Basé sur Apache Lucène (comme son concurrent Solr)
- Moteur de recherche distribué, scalable sur des centaines de serveurs
- API RESTful exposées par web services. Utilisable avec n'importe quel langage de programmation (avec JSON).
- Ils utilisent elasticsearch : Wikipedia, Stackoverflow, Github, ...

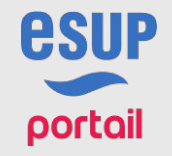

# Pré-requis et conseils pour l'installation

- Requiert un JDK 7 ou supérieur (Elastic.co préconise un JDK 8 Oracle)
- Prévoir beaucoup de RAM
	- Ne pas allouer plus de 50 % de la RAM disponible à ES.
	- Ne pas allouer plus de 32 Go à ES
- CPU : Privilégier beaucoup de cœurs plutôt qu'une haute fréquence

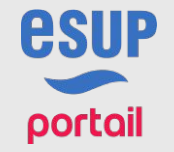

# Installation d'elasticsearch

- Installation via dépôt (APT)
	- wget -qO https://packages.elastic.co/GPG-KEY-elasticsearch | sudo apt-key add -
	- echo "deb https://packages.elastic.co/elasticsearch/2.x/debian stable main" | sudo tee -a /etc/apt/sources.list. d/elasticsearch-2.x.list
	- sudo apt-get update && sudo apt-get install elasticsearch
- Installation manuelle
	- curl -L -O [https://download.elastic.co/elasticsearch/release/org/elasticsearch/distribution/tar/elasticsearch/2.3.3](https://download.elastic.co/elasticsearch/release/org/elasticsearch/distribution/tar/elasticsearch/2.3.3/elasticsearch-2.3.3.tar.gz) [/elasticsearch-2.3.3.tar.gz](https://download.elastic.co/elasticsearch/release/org/elasticsearch/distribution/tar/elasticsearch/2.3.3/elasticsearch-2.3.3.tar.gz)
	- tar -xvf elasticsearch-2.3.3.tar.gz

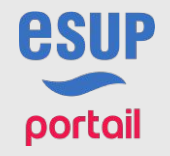

# Configuration d'elasticsearch

- Fichier de configuration : /etc/elasticsearch/elasticsearch.yml
- cluster.name
	- Renseigne le nom du cluster, important pour la discovery.
- node.name
	- Renseigne le nom du nœud, par défaut un personnage Marvel choisi aléatoirement.
- indices.fielddata.cache.size
	- Permet de limiter l'espace mémoire alloué au fielddata cache (aggrégations, tris)
- path.data
	- Chemin de stockage des données du noeud
- path.repo

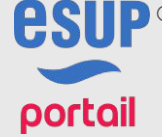

Chemin de stockage des snapshots du noeud

# Le plugin Kopf

- Permet d'avoir une interface graphique pour monitorer le cluster
- Alternative : Marvel développé par Elastic.co
- Installation
	- \$ES HOME/bin/plugin --install lmenezes/elasticsearch-kopf
	- Fichier de configuration \$ES HOME/plugins/ site/kopf external settings.json
	- URL par défaut : http://localhost:9200/\_plugin/kopf

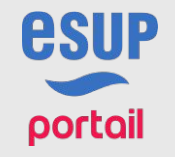

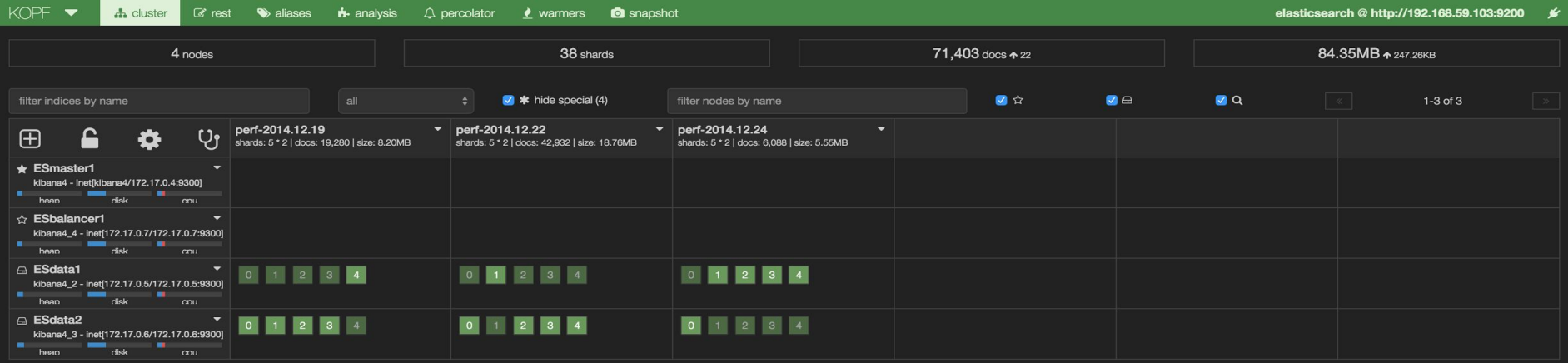

# Logstash : Présentation

- Logiciel servant à parser les logs. On peut voir Logstash comme un tunnel dans lequel passe les logs.
- Une configuration Logstash est composée de trois éléments de base : input, filter et output.
	- Input : Source (un fichier, filebeat, elasticsearch)
	- Filter : Dans cette partie, on peut enrichir et travailler sur les logs.
	- Output : (elasticsearch, sdtout, ...)

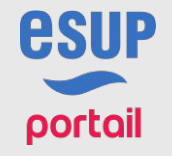

# Logstash : Installation

- Installation via dépôt (APT)
	- wget -qO https://packages.elastic.co/GPG-KEY-elasticsearch | sudo apt-key add -
	- echo "deb https://packages.elastic.co/logstash/2.3/debian stable main" | sudo tee -a /etc/apt/sources.list
	- sudo apt-get update && sudo apt-get install logstash
- Installation manuelle
	- Télécharger et décompresser logstash

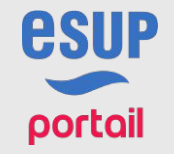

#### Kibana : Présentation

- Kibana permet de créer des indicateurs et de consulter les données contenues dans elasticsearch
- Visualisation : tableaux, graphiques, cartes, ...
- Dashboard : regroupement de visualisations

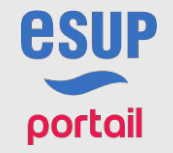

# Kibana : Installation

- Installation via un dépôt (APT)
	- wget -qO https://packages.elastic.co/GPG-KEY-elasticsearch | sudo apt-key add -
	- echo "deb http://packages.elastic.co/kibana/4.5/debian stable main" | sudo tee -a /etc/apt/sources.list
	- sudo apt-get update && sudo apt-get install kibana
- Installation manuelle
	- Télécharger et décompresser

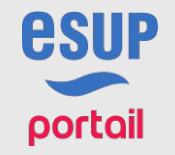

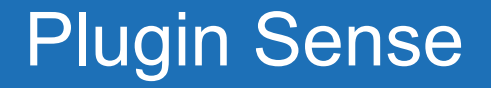

- Le plugin Sense permet de faire des requêtes complexes en Query DSL.
- Coloration syntaxique et auto complétion
- Installation
	- ./bin/kibana plugin --install elastic/sense
	- ./bin/kibana

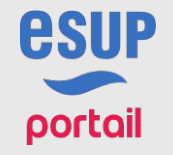

# sense

 $\odot$  $\bullet$  $\bullet$ 

Server localhost:9200<br>1 # Delete all data in the 'website' index  $\overline{2}$ DELETE /website  $\overline{3}$ # Create a document with ID 123  $\overline{4}$ PUT /website/blog/123  $\blacktriangleright$   $\curlyeq$ 5  $6 - 1$ "title": "My first blog entry",  $\overline{7}$ 8 "text": "Just trying this out...",  $\overline{9}$ "date": "2014/01/01"  $10 - 3$ 11  $12$ # Search! 13 GET website/\_search  $14 - \{$ "query": {  $15 16 -$ "match":  $\{$  $17$ "title": "blog"  $18 \mathcal{F}$  $19 \mathbf{B}$  $20 - 3$  $21$  $22$ 23  $24$ # Delete all data in the 'website' index 25 DELETE /website 26 27 # Create a document with ID 123 28 PUT /website/blog/123  $29 - 1$ 30 "title": "My first blog entry".  $31$ "text": "Just trying this out...", 32 "date": "2014/01/01"  $33 - 3$ 34  $35$  # Search! 36 GET website/\_search Workshop elasticsearch 1 juin 2016  $37 - 1$ 

 $1$ 

#### Filebeat : Présentation

- Surveille un ou plusieurs fichiers et envoie les modifications vers un output.
- Permet de configurer avec précisions les informations à envoyer
- L'output peut être :
	- Logstash
	- Elasticsearch
	- Fichier
- Beaucoup plus fiable que son prédécesseur logstash-forwarder.

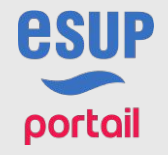

#### Filebeat : Installation

- Installation via dépôt
- Installation manuelle
	- curl -L -O [https://download.elastic.co/beats/filebeat/filebeat\\_1.2.3\\_amd64.deb](https://download.elastic.co/beats/filebeat/filebeat_1.2.3_amd64.deb)
	- sudo dpkg -i filebeat 1.2.3 amd64.deb

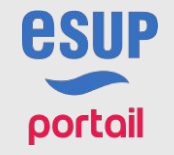

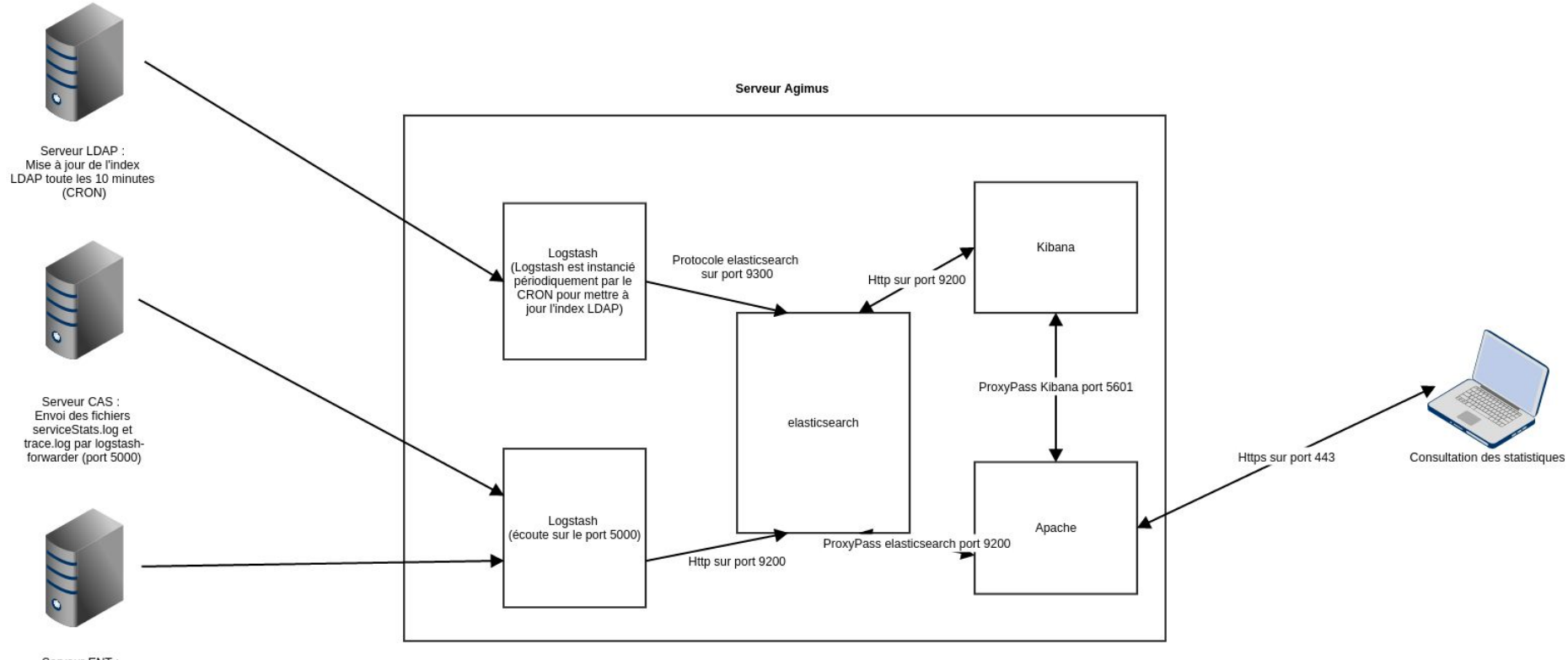

Serveur ENT :<br>Envoi des fichiers stats-<br>ProlongationENT.log et<br>stats.log par logstash-<br>forwarder (port 5000)